# Trackensure ELD

TRACKENSURE

dispatch@trackensure.com

+12794002090 (Dispatch)

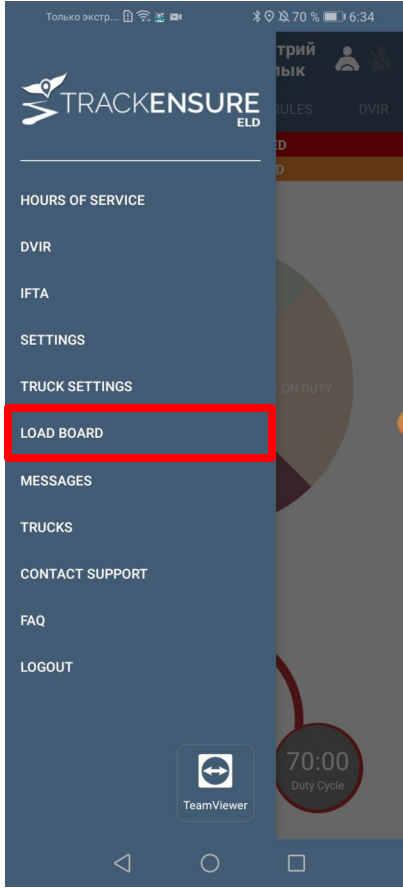

With the new Load Board functionality our dispatchers can offer you cargoes directly in your TrackEnsure App.

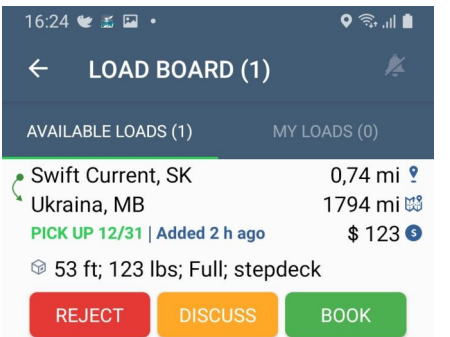

When our dispatcher is offering you a cargo, they send all the necessary information to your TrackEnsure App:

- load and unload locations
- the loading date
- driver's distance from the loading location
- total distance
- the cost of the order
- parameters of the cargo and the trailer

Driver can react by clicking on one of the 3 buttons: Reject - driver rejects the offer Discuss - driver wants to further discuss the details with the dispatcher Book - driver accepts the cargo

After clicking on 'Discuss' or 'Book' buttons, the offer moves to 'My Loads' tab.

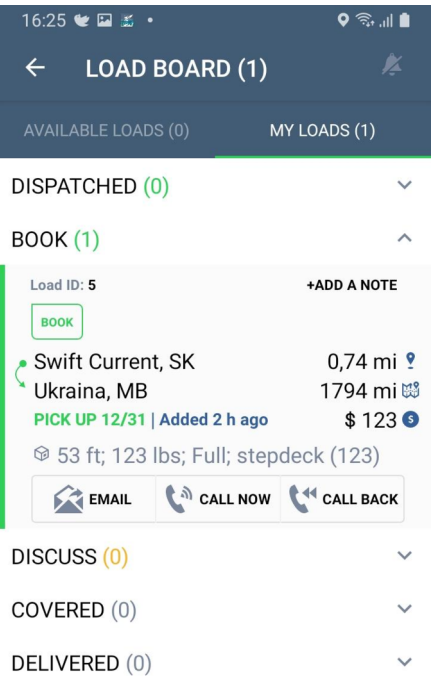

'My Loads' tab has all the cargoes in which the driver expressed interest:

- 1. Dispatched cargoes that the driver is about to pick up
- 2. Book cargoes that the driver is ready to load
- 3. Discuss cargoes in which the driver is interested, but he wants to further clarify the details
- 4. Covered cargoes in which the driver was interested, however another driver was assigned (will vanish from the list once the pick up date passed)
- 5. Delivered delivered cargoes (will disappear from the list after 1 month)

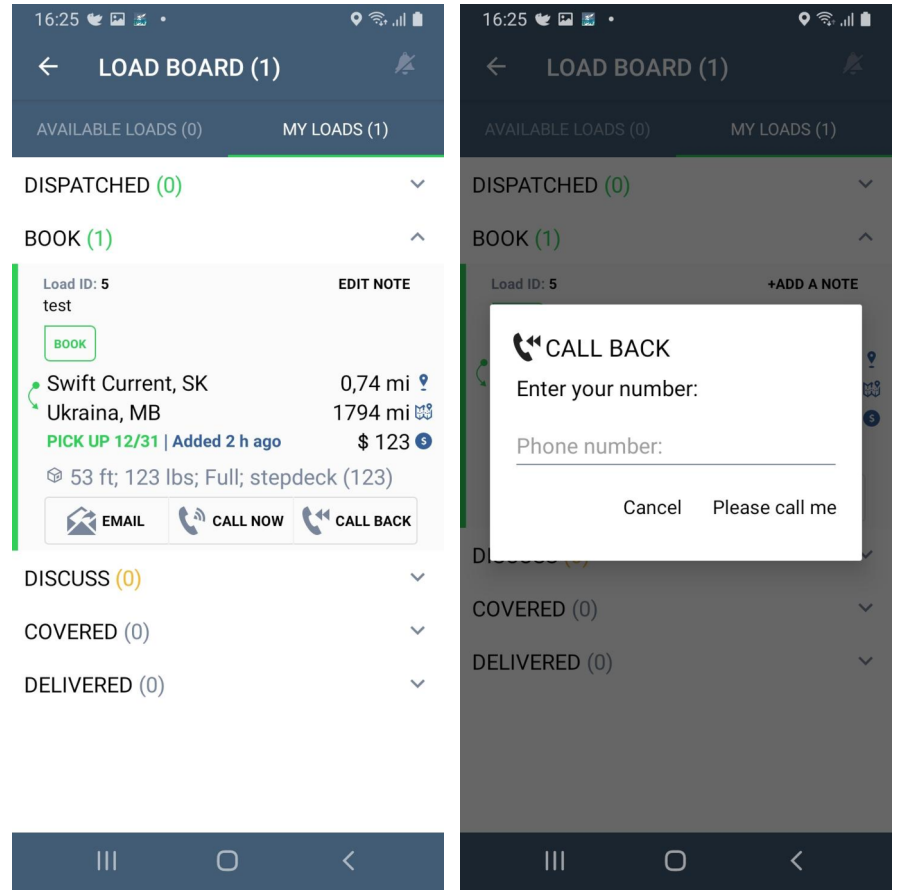

After driver expresses his interest in a cargo, additional information and functionality emerge, such as:

- 1. Adding comments
- 2. Dispatchers' comments are shown in parentheses ('123' on the picture)
- 3. Ability to email the dispatcher regarding the cargo
- 4. Ability to call the dispatcher
- 5. Option to leave your phone number for the dispatcher to call you back

### Android iOS $16:47 \leq \Box$  $\bullet$   $\widehat{\mathbb{R}}$  and  $\blacksquare$  $16:24 \times 2 = 5$  $\bullet$   $\widehat{\mathbb{R}}$  and  $\blacksquare$ **LOAD BOARD (1)**  $\leftarrow$ **SETTINGS**  $\leftarrow$ Light **AVAILABLE LOADS (0)** MY LOADS (1) Preferred Language English Other **Preferred Distance Unit** Miles Load Board Menu **COLLECTION** If you dont use load board, you can hide No available loads him in main menu using this switch. Please contact us Regain Hours at Midnight Regain all hours at midnight instead of at **Contract** the start time of events **Currently: Enabled Adverse Driving Conditions** D Mute Violation Sounds Mute violation sounds while in Sleeper **START START** Berth? **Currently: Disabled**  $\left( \begin{array}{c} \sqrt{2} \\ \sqrt{2} \end{array} \right)$  CALL NOW **EMAIL**  $\mathbf{III}$  $\bigcap$  $\bigcap$

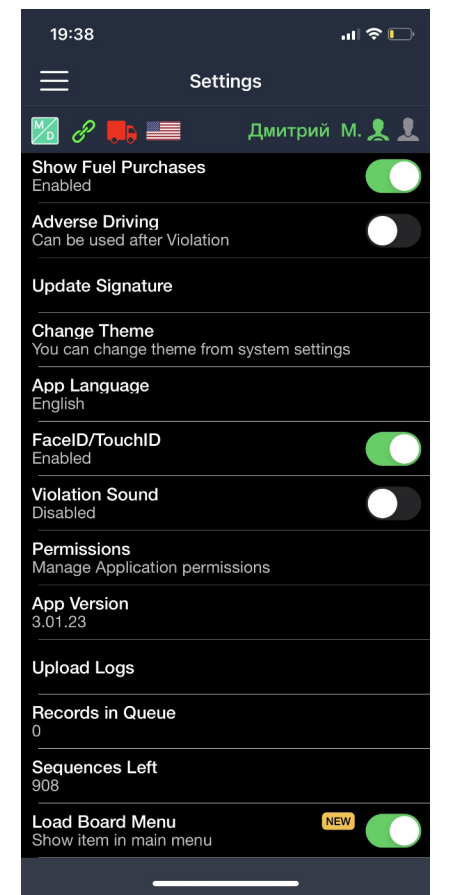

The Load Board functionality can be disabled in the Driver Profile or in Settings.

To turn off the notifications, please go to the 'Load Board' tab and click on the bell sign in the right upper corner.

### **Load Board activation for all the drivers**

Fleet Manager can activate or deactivate the 'Load Board' functionality for all the drivers by checking the box 'Send Loads offers to Drivers' which is located in Settings -> Options -> System Options -> section 'Dispatching'.

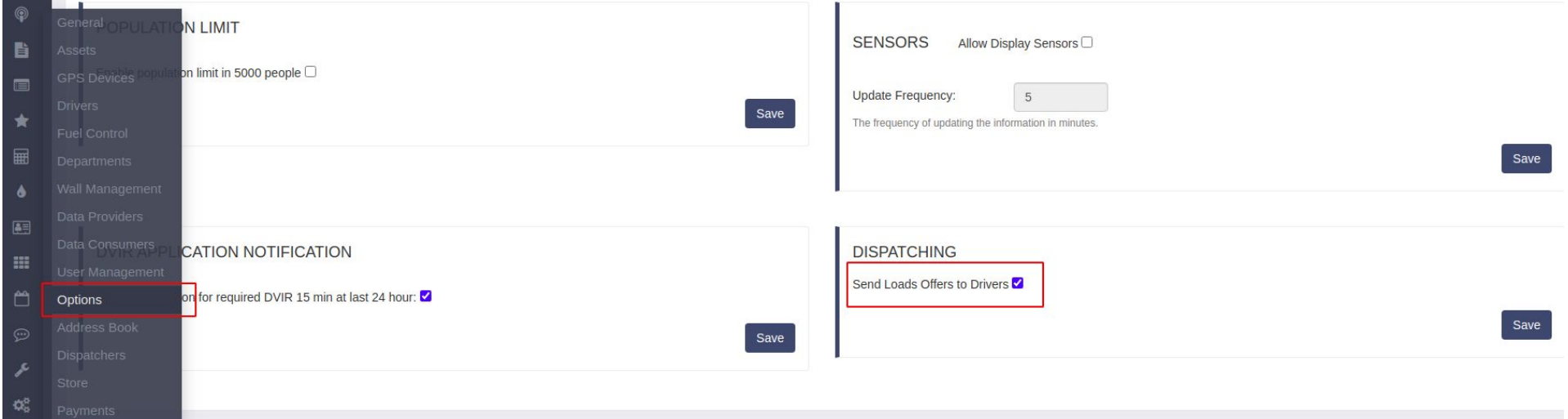

### **Load Board activation for a particular driver**

Fleet Manager can activate or deactivate the Load Board for a particular driver by checking the box 'Activate Load Board' which is located in Drivers' Profile (Settings -> Driver -> Driver Name -> Update)

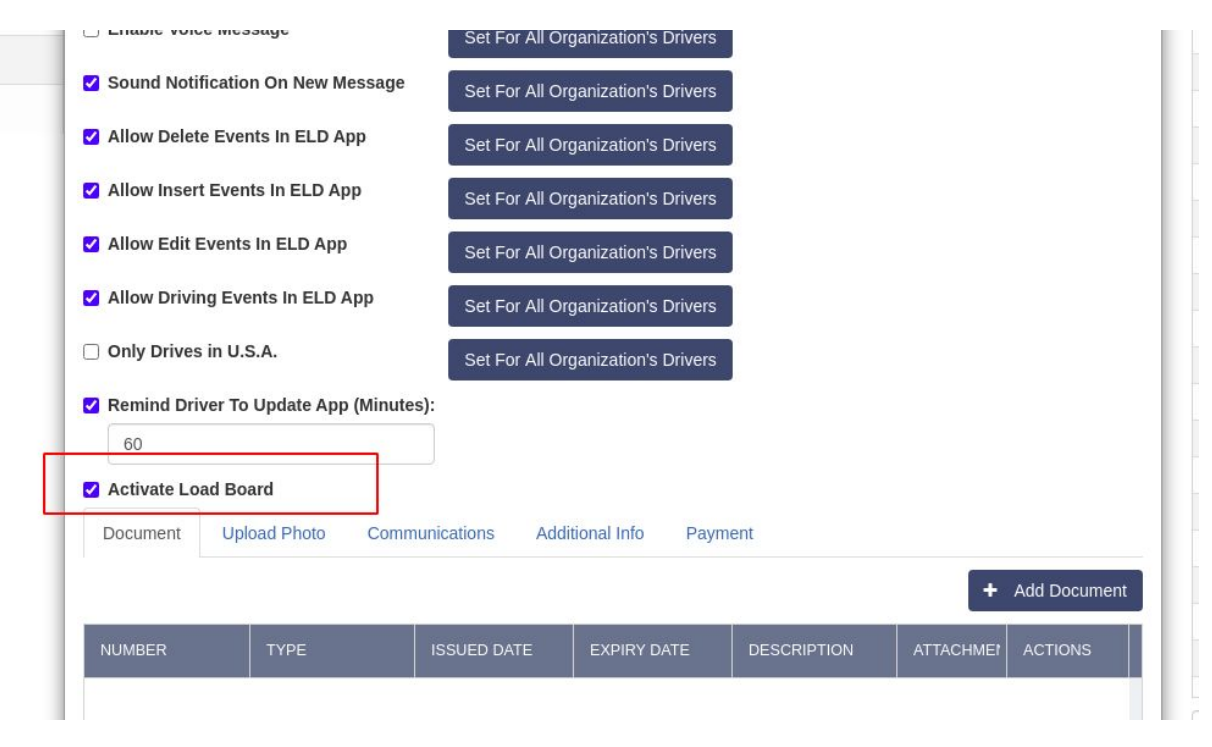